#### **Konformitätserklärung für die Europäische Union**

ATLINKS erklärt, dass das Alcatel Conference IP1550 Telefon den maßgeblichen Anforderungen und Bestimmungen der europäischen Richtlinie 1999/5/CE entspricht. Hier können Sie die

Konformitätserklärung herunterladen: **www.alcatel-business.com.**

Das CE-Logo auf dem Gerät bedeutet, dass es allen grundlegenden Anforderungen der anwendbaren Richtlinien entspricht.

 $\epsilon$ 

# **Umweltschutz**

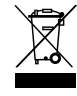

Dieses Symbol bedeutet, dass Ihr elektronisches Altgerät getrennt entsorgt werden muss und nicht im Hausmüll landen darf. Die Europäische Union hat ein besonderes Sammel und Recycling- System eingeführt, für welches die Hersteller verantwortlich sind.

Dieses Gerät wurde mit qualitativ hochwertigen Materialien hergestellt, die recycelt und wieder verwendet werden können. Elektrische und elektronische Geräte enthalten Stoffe, die für die Funktion des Systems vonnöten sind, die aber bei unsachgemäßer Handhabung und Entsorgung zu einer Gefahr für Umwelt und Gesundheit werden können. Bitte werfen Sie daher keine defekten Geräte in den Hausmüll. Der Eigentümer des Gerätes hat dafür zu sorgen, dass das Gerät zu einer Sammelstelle gebracht wird.

Alternativ können Sie das Gerät bei Kauf eines neuen Gerätes auch bei Ihrem Händler abgeben.

- (a) Gewerbliche Anwender werden gebeten, den Anweisungen Ihres Lieferanten zu folgen.
- (b) Wenn Sie die Anlage gemietet haben oder sie sich in Ihrer Obhut befindet, wenden Sie sich bitte an Ihren Dienstleister.

**Bitte helfen Sie mit beim Umweltschutz!**

#### **Produktgarantie**

Sie haben die gesetzlichen Gewährleistungsrechte für dieses Produkt entsprechend den Vorschriften über den Kauf von Verbrauchsgütern, die in dem Land gelten, wo Sie diese Ware gekauft haben.

Bitte wenden Sie sich für alle Informationen zu der gesetzlichen Gewährleistungspflicht an Ihren Einzelhändler. Unbeschadet der gesetzlichen Gewährleistungsrechte für das Produkt garantiert

Atlinks Europe; Sitz: 147 avenue Paul Doumer 92500 Rueil-Malmaison, Frankreich, für die Dauer der nachgenannten Garantiezeit, dass das Produkt in dieser Packung den technischen Spezifikationen in der beigefügten Bedienungsanleitung entspricht. Die Garantiezeit beträgt vierundzwanzig (24) Monate für das Telefon, nicht eingeschlossen Verbrauchsmaterialien, Zubehör

und Batterien. Sie beginnt an dem Tag, an dem das neue Produkt gekauft wurde. Maßgebend dafür ist Ihre Rechnung oder Ihr Kassenbon, auf der/auf dem auch der Name des verkaufenden Fachhändlers angegeben ist. Um mehr Details über den Termin der Garantie zu erhalten, können Sie die verfügbare Merkschrift auf www.alcatel-business.com nachsehen.

#### **Hinweise auf Copyright und Marken**

Copyright © 2016 ATLINKS. Alle Rechte vorbehalten. ATLINKS behält sich die Änderung der technischen Spezifikationen seiner Produkte für technische Verbesserungen oder die Beachtung neuer Bestimmungen vor.

Alcatel ist eingetragene Marke. Das Alcatel-Logo und der Name Alcatel sind geschützte Warenzeichen von Alcatel-Lucent. Sie werden von ATLINKS als Lizenznehmer genutzt.

> Model : IP1550 A/W No.: 10001567 Rev.0 (EN) Printed in China

# Alcatel

# Conference IP1550 KURZANLEITUNG

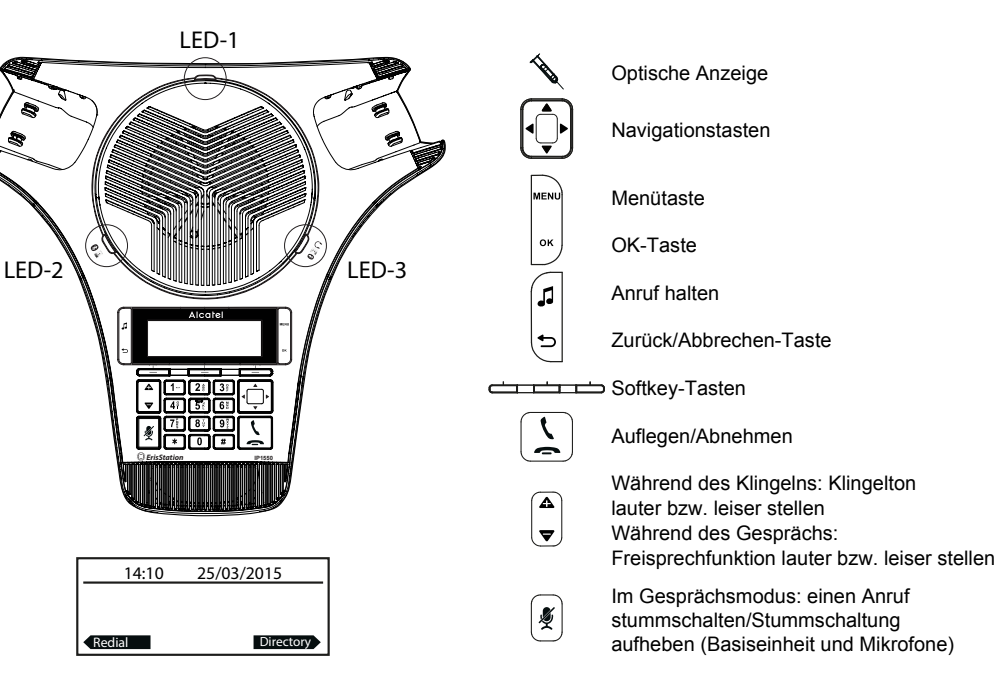

#### **Beschreibung der optischen Anzeigen**

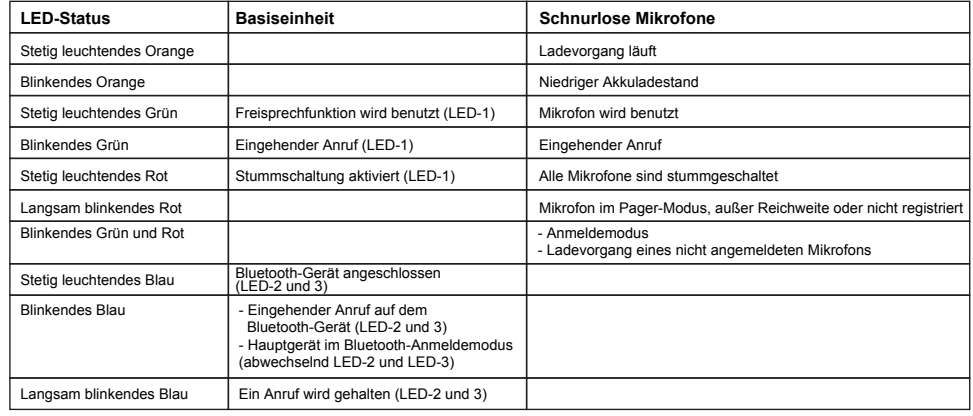

#### **Erklärung der Display-Symbole**

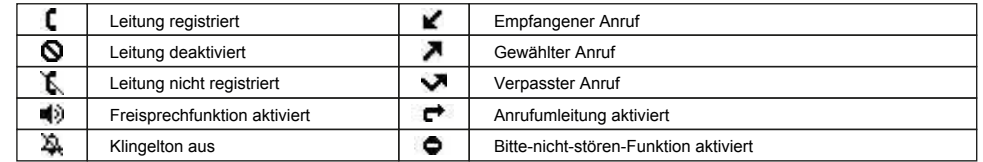

### **IP-Adresse des Telefons**

- 1. **MENU** drücken > **2.Status** > **1.Netzwerk**, um die IP-Adresse des Telefons zu überprüfen.
- 2. Öffnen Sie einen Internetbrowser auf Ihrem Computer. Geben Sie http:// und die IP-Adresse in die Adresszeile ein.
- 3. Benutzername und Passwort lauten werksseitig "user/user" für Benutzer und "admin/admin" für Administratoren.

4. Sie müssen mindestens ein SIP-Konto konfigurieren. Lesen Sie die Administrator-Anleitung, um ausführlichere Informationen zu erhalten.

#### **Sprache einstellen**

- MENU drücken > **3. Benutzereinst.** > **1. Einstellungen** > **1. Sprache**.
- Gewünschte Sprache auswählen und **OK** drücken.

#### **Anschließen Ihres Bluetooth™-Geräts**

1. Stellen Sie Ihr Bluetooth-Gerät (Handy, Computer, Tablet oder Headset) in den Bluetooth-Modus.

2. Drücken Sie dann die Taste **MENU>1.Eigenschaften >2.Bluetooth >2. Gerät hinzufügen > 1. Handy hinzufügen or 2. Headset hinzufügen** > und dann zweimal die Softkey-Taste **Nächste**.

3. Der Name Ihres Geräts wird als Softkey-Taste angezeigt, wenn Sie die rechte Pfeiltaste neben dem Navigationsgerät drücken. Verwenden Sie diese Softkey-Taste, um einen Anruf über Ihr Bluetooth-Gerät umzuleiten.

<u>Hinweis</u>: Sie können den Namen Ihres Geräts ändern, indem Sie die Softkey-Taste **Verbinden** drücken, zu Ihrem Gerät navigieren, die linke Pfeiltaste des Navigationsgeräts und dann die Taste **Umben**. drücken. Bearbeiten Sie den Namen, und drücken Sie dann die Taste **Sichern**. Sie können das Bluetooth-Gerät jederzeit trennen, indem Sie die Taste **Trennen** in demselben Menü drücken.

## **Anruf tätigen**

**Wahlvorbereitung:** Rufnummer eingeben und  $\boxed{\frac{1}{2}}$  oder Wählen-Softkey drücken, (oder drücken Sie die Softkey-Taste Ihres Bluetooth-Geräts, wenn der Anruf über dieses Gerät geleitet werden soll.)

• **Direktwahl:**  $\left[\frac{1}{2}\right]$  drücken und die Rufnummer eingeben (Oder drücken Sie die Softkey-Taste Ihres Bluetooth-Geräts, geben Sie die Telefonnummer ein, und drücken Sie **Wählen**.)

**Hinweis:** Entfernen Sie die Mikros durch Drücken des Pfeiles▲, platzieren Sie sich dann ca. 1m von der Basis entfernt.

#### **Anruf annehmen**

• oder **Annehm.**-Softkey drücken.

<u>Hin**weis:**</u> Entfernen Sie die Mikros durch Drücken des Pfeiles▲ ,platzieren Sie sich dann ca. 1m von der Basis entfernt.

## **Anruf halten**

• Taste drücken. Um den Anruf zurückzuholen, **Weiter**-Softkey drücken

**Hinweis:** Bei mehr als einem aktiven Anruf wählen Sie den gewünschten Anruf mithilfe der Navigationstasten

aus und halten oder holen Sie den Anruf mit dem entsprechenden Softkey zurück.

### **Dreierkonferenz**

- 1. Sobald eine Verbindung mit dem ersten Teilnehmer hergestellt ist, **Konf**-Softkey drücken. Der erste Teilnehmer wird daraufhin gehalten.
- 2. Dann die zweite Rufnummer anwählen und **Wählen**-Softkey drücken.
- 3. Nachdem die Verbindung zum zweiten Teilnehmer hergestellt ist, **Konf**-Softkey drücken, um die Konferenz einzurichten.

# **Bitte nicht stören**

- 1. drücken > **1. Eigenschaften** > **1. Anruf** > **1. Nicht stören.**
- 2. Leitung und Status auswählen, dann **Sichern**-Softkey drücken

#### **Wahlwiederholung**

- 1. **Rückruf**-Softkey drücken.
- 2. Scrollen Sie mithilfe von |'Ų'| durch die Liste.
- 3. Um einen Eintrag anzuwählen, **Wählen**-Softkey oder drücken.

# **Anruf weiterleiten**

#### **Weiterleiten mit Rückfrage** :

- 1. **Transf.**-Softkey während eines Gesprächs drücken. Der Anruf wird daraufhin gehalten.
- 2. Die zweite Rufnummer wählen und dann **Wählen**-Softkey drücken.
- 3. Wenn der Anruf angenommen wird, **Transf.**-Softkey drücken, um den Anruf durchzustellen.

#### **Weiterleiten ohne Rückfrage** :

- 1. **Transf.**-Softkey während des Gesprächs drücken. Der Anruf wird daraufhin gehalten.
- 2. Dann **Blind**-Softkey drücken, die zweite Rufnummer wählen und **Transf.**-Softkey drücken

#### **Anrufliste**

1. Im Ruhemodus die linke Navigationstaste  $\left| \bigcirc \right|$  drücken, dann **Rufhist**.-Softkey drücken. ODER

- 1. drücken > **1. Eigenschaften** > **4. Anrufliste** > **1. Alle Anrufe** oder **2. Verpasste Anr**.
- 2. Scrollen Sie mithilfe von  $\left\{\bigcap_{i=1}^{n}$  durch die Liste.
- 3. Um einen Eintrag anzuwählen, Wählen-Softkey oder  $\left\lfloor \frac{1}{m} \right\rfloor$ drücken.

## **Telefonbuch**

#### **Telefonbuch öffnen :**

- 1. Im Ruhemodus, **Verz**-Softkey drücken
- ODER
- 1. drücken > **1. Eigenschaften** > **3. Verzeichnis**.
- 2. Wählen Sie **Lokal** oder ein anderes Telefonbuch und drücken Sie **OK**.
- 3. Um einen Eintrag anzuwählen, Wählen-Softkey oder [1] drücken.

#### **Neuen Eintrag hinzufügen :**

- 1. Im Ruhemodus, **Verz**-Softkey drücken.
- 2. Wählen Sie dann **1. Lokal** > drücken Sie den **Hinzuf**-Softkey.
- 3. Name und Rufnummer eingeben und **Sichern**-Softkey drücken.

## **Kurzwahltasten**

#### **Kurzwahltasten programmieren** :

1. drücken > **1. Eigenschaften** > **6. Schnellwahl** > in der Liste die gewünschte Taste (0 bis 9) mit der Navigationstaste wählen > **Hinzuf.**-Softkey drücken > Name, Rufnummer und zu benutzende Leitung eingeben > **Sichern**-Softkey drücken.

Wenn Sie eine Taste länger gedrückt halten, rufen Sie den gespeicherten Kontakt direkt an.

# **Rufumleitung**

- 1. drücken > **1. Eigenschaften** > **1. Anruf** > **2. Rufumleitung**.
- 2. Leitung, Art der Umleitung auswählen, Zielrufnummer und Status eingeben und **Speichern** drücken.

 $(1 - 2i)$   $(3i)$  $(4)$  $(5)$  $(6)$  $(7)$   $(8)$   $(9)$  $\begin{array}{c} \hline \textbf{A} & \textbf{B} \\ \hline \textbf{B} & \textbf{B} \end{array}$